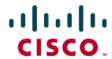

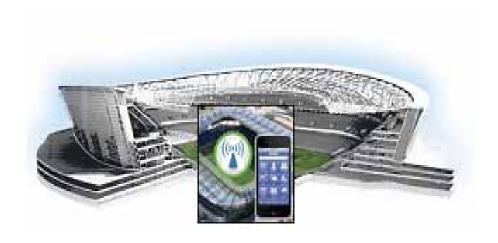

# Cisco Stadium Vision Mobile SDK Guide for Apple iOS and Google Android

Release 1.2.0 March 28, 2013

#### **Americas Headquarters**

Cisco Systems, Inc. 170 West Tasman Drive San Jose, CA 95134-1706 USA

http://www.cisco.com Tel: 408 526-4000

800 553-NETS (6387)

Fax: 408 527-0883

THE SPECIFICATIONS AND INFORMATION REGARDING THE PRODUCTS IN THIS MANUAL ARE SUBJECT TO CHANGE WITHOUT NOTICE. ALL STATEMENTS, INFORMATION, AND RECOMMENDATIONS IN THIS MANUAL ARE BELIEVED TO BE ACCURATE BUT ARE PRESENTED WITHOUT WARRANTY OF ANY KIND, EXPRESS OR IMPLIED. USERS MUST TAKE FULL RESPONSIBILITY FOR THEIR APPLICATION OF ANY PRODUCTS.

THE SOFTWARE LICENSE AND LIMITED WARRANTY FOR THE ACCOMPANYING PRODUCT ARE SET FORTH IN THE INFORMATION PACKET THAT SHIPPED WITH THE PRODUCT AND ARE INCORPORATED HEREIN BY THIS REFERENCE. IF YOU ARE UNABLE TO LOCATE THE SOFTWARE LICENSE OR LIMITED WARRANTY, CONTACT YOUR CISCO REPRESENTATIVE FOR A COPY.

The Cisco implementation of TCP header compression is an adaptation of a program developed by the University of California, Berkeley (UCB) as part of UCB's public domain version of the UNIX operating system. All rights reserved. Copyright © 1981, Regents of the University of California.

NOTWITHSTANDING ANY OTHER WARRANTY HEREIN, ALL DOCUMENT FILES AND SOFTWARE OF THESE SUPPLIERS ARE PROVIDED "AS IS" WITH ALL FAULTS. CISCO AND THE ABOVE-NAMED SUPPLIERS DISCLAIM ALL WARRANTIES, EXPRESSED OR IMPLIED, INCLUDING, WITHOUT LIMITATION, THOSE OF MERCHANTABILITY, FITNESS FOR A PARTICULAR PURPOSE AND NONINFRINGEMENT OR ARISING FROM A COURSE OF DEALING, USAGE, OR TRADE PRACTICE.

IN NO EVENT SHALL CISCO OR ITS SUPPLIERS BE LIABLE FOR ANY INDIRECT, SPECIAL, CONSEQUENTIAL, OR INCIDENTAL DAMAGES, INCLUDING, WITHOUT LIMITATION, LOST PROFITS OR LOSS OR DAMAGE TO DATA ARISING OUT OF THE USE OR INABILITY TO USE THIS MANUAL, EVEN IF CISCO OR ITS SUPPLIERS HAVE BEEN ADVISED OF THE POSSIBILITY OF SUCH DAMAGES.

Cisco and the Cisco logo are trademarks or registered trademarks of Cisco and/or its affiliates in the U.S. and other countries. To view a list of Cisco trademarks, go to this URL: www.cisco.com/go/trademarks. Third-party trademarks mentioned are the property of their respective owners. The use of the word partner does not imply a partnership relationship between Cisco and any other company. (1110R)

Any Internet Protocol (IP) addresses and phone numbers used in this document are not intended to be actual addresses and phone numbers. Any examples, command display output, network topology diagrams, and other figures included in the document are shown for illustrative purposes only. Any use of actual IP addresses or phone numbers in illustrative content is unintentional and coincidental.

Cisco StadiumVision Mobile SDK Guide for Apple iOS and Google Android © 2013 Cisco Systems, Inc. All rights reserved.

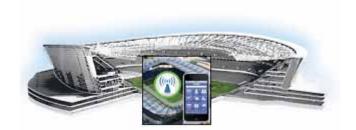

#### CONTENTS

| Preface 5                        |   |  |
|----------------------------------|---|--|
| About This Guide 5               |   |  |
| About Cisco StadiumVision Mobile | 5 |  |
| Who Should Use This Guide 6      |   |  |
| Obtaining Source Code 6          |   |  |

Obtaining Documentation and Submitting a Service Request

#### CHAPTER 1

#### Cisco Stadium Vision Mobile API for Apple iOS 1-1

Introduction to Cisco StadiumVision Mobile API for Apple iOS iOS Model View Controller (MVC) Design Pattern 1-1

iOS API Prerequisites 1-2

Apple iOS SDK Overview 1-2

Client Application Integration Overview 1-3

Cisco StadiumVision Mobile iOS API Class Overview

Video View Controller Inheritance 1-4

Cisco Stadium Vision Mobile Application Classes 1-5

Cisco StadiumVision Mobile iOS API Summary 1-5

Cisco StadiumVision Mobile iOS API 1-6

Return Status Object 1-6

NS Notification Events 1-15

SDK Workflow 1-16

Starting the SDK 1-16

Setting the Log Level 1-16

Getting the Video Channel List 1-16

Presenting the Video Channel List 1-16

Playing A Video Channel 1-17

Seeking Within the Video Buffer

Getting The Data Channel List 1-17

Observing a Data Channel 1-18

Getting the SDK Version String 1-18

Shutting Down the SDK (Optional) 1-18

Video Player View Controller Customization 1-19

Default Cisco Video Player View Controller 1-19

Customized Video Player 1-19

CHAPTER 2

Configuration 1-20 Configuration Files 1-20 Field of Use Configuration 1-20 Wi-Fi Access Point Configuration CIntegration Checklist 1-21 What the SDK Handles 1-22 Customer Application Roles 1-22 Cisco StadiumVision Mobile API for Google Android Introduction to Cisco StadiumVision Mobile API for Google Android Android API Prerequisites 2-1 Android SDK Overview 2-1 Cisco StadiumVision Mobile iOS API Class Overview 2-2 Android OS Activity Overview 2-2 Cisco StadiumVision Mobile Android API Summary Cisco StadiumVision Mobile Android API Return Status Object 2-5 Video Player Activity API Summary 2-10 SDK Workflow 2-13 Starting the SDK 2-13 Getting the Video Channel List 2-13 Presenting the Video Channel List 2-14 Playing a Video Channel 2-14 Seeking Within the Video Buffer 2-14 Setting the Video Dimensions 2-14 Fullscreen Video Layout 2-15 Partial-Screen Video Layout 2-15 Getting the Data Channel List 2-15 Observing a Data Channel 2-16 Activity Life-Cycle Notifications 2-16 Video Player Customization 2-16 Cisco Demo Customized Video Player Configuration 2-18 Configuration Files 2-18 WiFi AP Info Configuration (Optional) 2-19 Integration 2-19 Client Application Integration Overview 2-19 Integration Checklist 2-20

Cisco Demo Customized Video Player

**Customer Application Roles** 

2-20

Android Permissions 2-21 SDK Native Libraries 2-22

Contents

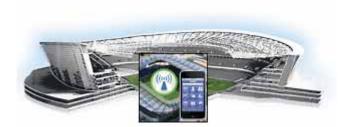

## **Preface**

Revised: March 28, 2013

| Table 1 | Document Revision History |
|---------|---------------------------|
|---------|---------------------------|

| Date           | Change Summary                                                                                        |
|----------------|----------------------------------------------------------------------------------------------------|
| March 28, 2013 | Initial version of Cisco StadiumVision Mobile SDK Guide for Apple iOS and Google Android, Release 1.2 |

## **About This Guide**

This guide describes the Cisco StadiumVision Mobile SDK for third-party developers whose applications will operate with the Cisco StadiumVision Mobile solution. These APIs are a mechanism to insert, retrieve, update, and remove data.

This document covers the Cisco Stadium Vision SDKs, which supports both both Apple iOS and Google Android mobile operating systems.

Our implementations of Cisco StadiumVision Mobile SDK, and included sample application may change over time in response to the changing needs of our partner community. We will maintain backward compatibility whenever possible but advise you to expect differences in future releases. A list of changes will be provided for each release to keep API users aware of any necessary code changes that they will need to make.

## **About Cisco Stadium Vision Mobile**

Cisco Stadium Vision Mobile (SVM) enables reliable and scalable delivery of low-delay video and data streams to WiFi devices at venues. A Venue Operator typically configures and operates SVM, Connected Stadium Wi-Fi and Connected Stadium components. The mobile app developer is responsible for obtaining the SVM SDK from Cisco, working with the Venue Operator on configuration dependencies and integrating the SVM Client.

## Who Should Use This Guide

This guide is a technical resource for application developers who build custom user applications that extend Cisco StadiumVision Mobile. You should have an advanced level of understanding of web technology, operation, and terminology and be familiar with Cisco StadiumVision Mobile.

Application developers who use this application programming interface (API) should also have an understanding of the Objective-C language and Apple iOS, and Google Android application development.

## **Obtaining Source Code**

Please contact your Cisco account team to become part of the StadiumVision Mobile SDK partner program.

## Obtaining Documentation and Submitting a Service Request

For information on obtaining documentation, submitting a service request, and gathering additional information, see the monthly What's New in Cisco Product Documentation, which also lists all new and revised Cisco technical documentation, at:

http://www.cisco.com/en/US/docs/general/whatsnew/whatsnew.html

Subscribe to the What's New in Cisco Product Documentation as a Really Simple Syndication (RSS) feed and set content to be delivered directly to your desktop using a reader application. The RSS feeds are a free service and Cisco currently supports RSS Version 2.0.

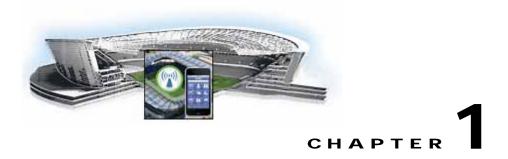

# Cisco Stadium Vision Mobile API for Apple iOS

Revised: March 28, 2013

# Introduction to Cisco StadiumVision Mobile API for Apple iOS

The iOS SDK is provided as a set of static libraries, header files, and an a sample iOS app (with a complete Xcode project). This API uses Objective-C classes and method calls to access the StadiumVision Mobile data distribution and video playback functionality within the StadiumVision Mobile iOS SDK library.

The Cisco Stadium Vision Mobile client application supports Apple iOS 5.0 or later.

## iOS Model View Controller (MVC) Design Pattern

The Model View Controller (MVC) design pattern separates aspects of an application into three distinct parts and defines how the three communicate. Figure 1-1 illustrates the Apple iOS MVC. As the name implies, the application is divided into three distinct parts: Model, View and Controller. The main purpose for MVC is reusability where you can reuse the same model for different views.

Figure 1-1 MVC Design Pattern

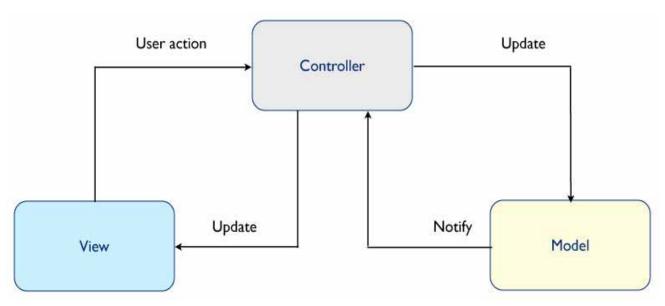

## **iOS API Prerequisites**

#### **Build Environment Requirements**

Table 1-1 lists the various iOS SDK build environment requirements.

Table 1-1 Apple iOS Table 2.Build Environment Requirements

| Tool    | Version        | Description                                                                                    | URL                              |
|---------|----------------|------------------------------------------------------------------------------------------------|----------------------------------|
| Mac OSX | 10.7 or later  | A Mac is required to build an iOS application which includes the StadiumVision Mobile iOS SDK. | http://www.apple.com             |
| Xcode   | 4.5.1 or later | Apple development IDE and tool kit.                                                            | http://developer.apple.com/xcode |

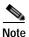

Application developers will need to link against the libstd++ library in their build. This can be done by modifying the Build Settings->Linking->Other Linker Flags-> Add "-lstdc++" in Xcode.

# **Apple iOS SDK Overview**

The Cisco Stadium Vision Mobile iOS SDK contains the following components:

- A set of static libraries, header files, and an a sample iOS app (with a complete Xcode project)
- · Customizable iOS SDK video player

## **Client Application Integration Overview**

Figure 1-2 illustrates the high-level view of the Cisco StadiumVision iOS API libraries and common framework components. The left side of the graphic represents how to modify the sample application, and the right represents how the SDK is packaged.

Figure 1-2 Cisco StadiumVision Mobile iOS SDK Components

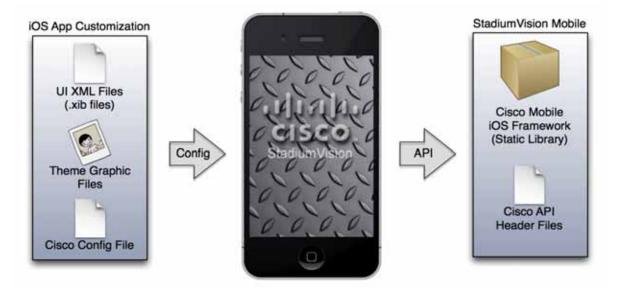

## Cisco Stadium Vision Mobile iOS API Class Overview

The singleton "Stadium Vision Mobile" class provides the top-level API to start, configure, and stop the framework. Video View Controller classes are provided to play the video channels and allow for customer customization. Figure 1-3 illustrates the Stadium Vision Mobile API classes.

Figure 1-3 Cisco StadiumVision Mobile iOS API Classes

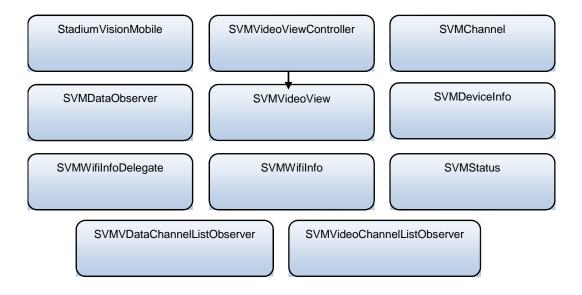

## **Video View Controller Inheritance**

The iOS "UIViewController" and "UIView" classes are used as base classes. The customer application can extend the Cisco StadiumVision Mobile classes. Figure 1-4 illustrates the UIViewController and UIView classes.

Figure 1-4 Cisco StadiumVision Mobile Video Classes

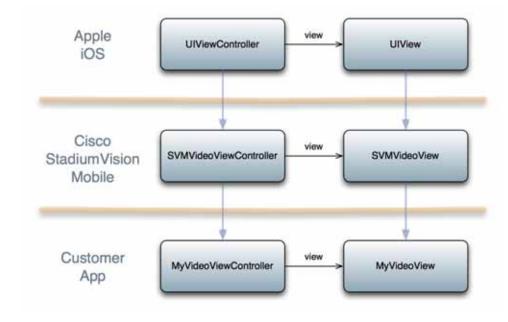

## **Cisco StadiumVision Mobile Application Classes**

The Cisco Stadium Vision Mobile application classes:

- Extends and customizes the SVMVideoViewController class
- Adds a UI overlay for controlling video playback (play, stop, close)
- · Adds a UI overlay for displaying StadiumVision Mobile stats
- · Handles gestures to display UI overlays with the MyVideoViewController class

Figure 1-5 Cisco Stadium Vision Mobile Sample Application Classes

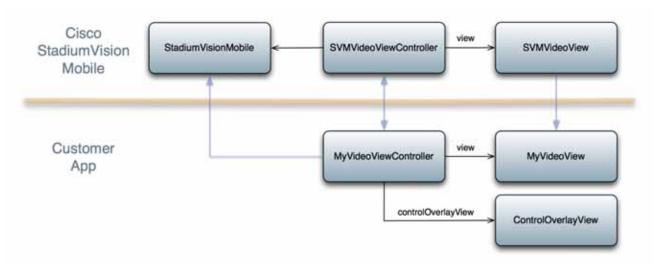

## Cisco StadiumVision Mobile iOS API Summary

Table 1-2 summarizes the iOS API library. Following the summary are detailed tables for each API call.

Table 1-2 Cisco StadiumVision Mobile iOS API Summary

| Return Type          | API Method Name                | API Method Description                                                          |
|----------------------|--------------------------------|---------------------------------------------------------------------------------|
| StadiumVisionMobile* | sharedInstance                 | Gets a reference to the API singleton class used for all API calls              |
| SVMStatus*           | start                          | Starts the StadiumVision Mobile SDK                                             |
| SVMStatus*           | shutdown                       | Stops the StadiumVision Mobile SDK                                              |
| SVMStatus*           | addVideoChannelListDelegate    | Registers a callback delegate to receive all video channel list updates         |
| SVMStatus*           | removeVideoChannelListDelegate | Unregisters the callback delegate from receiving the video channel list updates |
| SVMStatus*           | addDataChannelListDelegate     | Registers a callback delegate to receive all data channel list updates          |
| SVMStatus*           | removeDataChannelListDelegate  | Unregisters the callback delegate from receiving the data channel list updates  |

| Return Type  | API Method Name                            | API Method Description                                                                      |
|--------------|--------------------------------------------|---------------------------------------------------------------------------------------------|
| SVMStatus*   | addDataChannelObserver                     | Registers an observer class to receive data for a particular data channel                   |
| SVMStatus*   | removeDataChannelObserver                  | Unregisters an observer class from receiving data for a particular data channel             |
| SVMStatus*   | addDataChannelObserver:forChannel:         | Registers an observer class to receive all data updates for a particular data channel       |
| SVMStatus*   | addDataChannelObserver:forChannel<br>Name: | Registers an observer class to receive all data updates for a particular data channel name  |
| SVMStatus*   | removeDataChannelObserver:forChannel:      | Unregisters an observer class from receiving any data updates for a particular data channel |
| SVMStatus*   | removeDataChannelObserver:forChannelName:  | Unregisters an observer class from receiving any data updates for a particular data channel |
| SVMStatus*   | getVideoChannelListArray                   | Returns a snapshot array of the currently available video channels.                         |
| SVMStatus*   | getDataChannelListArray                    | Returns a snapshot array of the currently available data channels.                          |
| NSDictionary | stats                                      | Gets an NSDictionary of curernt StadiumVision Mobile SDK stats.                             |
| SVMStatus*   | version                                    | Gets the StadiumVision Mobile version string.                                               |

## Cisco StadiumVision Mobile iOS API

The following tables describe each API call in more detail, including example usage.

## **Return Status Object**

Each API call returns a SVMStatus object whenever applicable. Table 1-3 lists the SVMStatus object fields.

Table 1-3 SVMStatus class

| Туре          | BOOL                                                                                                    | NSString                                                                          |
|---------------|----------------------------------------------------------------------------------------------------|-----------------------------------------------------------------------------------|
| Property      | isOk                                                                                                    | errorString                                                                       |
| Description   | Boolean indicating whether the API call was successful or not.                                                                                                    | If the API call was not successful (isOk == NO), this string describes the error. |
| Example Usage | <pre>// make an api call StadiumVisionMobile *svm = [StadiumVisionMobile sharedInstance]; SVMStatus status = svm.start(); // if an error occurred if (status.isOk == NO) { // display the error description NSLog(@"Error occurred: %@" + status.errorString);</pre> |                                                                                   |

Table 1-4 sharedinstance

| Method Signature | (StadiumVisionMobile*) sharedInstance                                                                                                    |
|------------------|----------------------------------------------------------------------------------------------------|
| Prerequisites    | N/A                                                                                                    |
| Notes            | Class method that returns a reference to the StadiumVision Mobile API singleton class. The returned "StadiumVisionMobile" object reference is used for all subsequent StadiumVision Mobile API calls. |
| Result           | N/A                                                                                                    |

| Table | 15   | Start |
|-------|------|-------|
| iavie | 1-:) | วเลเเ |

| Method Signature | (SVMStatus*)start                                                                                                    |
|------------------|----------------------------------------------------------------------------------------------------|
| Prerequisites    | N/A                                                                                                    |
| Notes            | This method starts the StadiumVision Mobile SDK. This will kick-off and start any required StadiumVision Mobile background threads and component managers. |
| Result           | N/A                                                                                                    |

#### Table 1-6 addVideoChannelListDelegate

| Method Signature | (SVMStatus*) addVideoChannelListDelegate: (id)delegate                                                                 |
|------------------|----------------------------------------------------------------------------------------------------|
| Prerequisites    | N/A                                                                                                    |
| Notes            | This method registers the given delegate class to receive all video channel list updates from the StadiumVision Mobile |
| Notes            | SDK.                                                                                                    |
| Result           | N/A                                                                                                    |

#### Table 1-7 setLogLevel

| Method Signature | <pre>StadiumVisionMobile *svm = [StadiumVisionMobile sharedInstance]; [svm setLogLevel:SVM_API_LOG_DEBUG]</pre> |
|------------------|----------------------------------------------------------------------------------------------------|
| Prerequisites    | N/A                                                                                                    |
| Notes            | Sets the logging output level of the SDK, with the "DEBUG" level being more verbose than the "INFO" level.      |
| Result           | SVMStatus*                                                                                                    |

#### Table 1-8 removeVideoChannelListDelegate

| Method Signature | (SVMStatus*) addVideoChannelListDelegate: (id)delegate                                                                            |
|------------------|----------------------------------------------------------------------------------------------------|
| Prerequisites    | N/A                                                                                                    |
| Notes            | This method unregisters the given delegate class from receiving any video channel list updates from the StadiumVision Mobile SDK. |
| Result           | N/A                                                                                                    |

#### Table 1-9 addDataChannelListDelegate

| Method Signature | (SVMStatus*) addDataChannelListDelegate: (id)delegate                                                                 |
|------------------|----------------------------------------------------------------------------------------------------|
| Prerequisites    | N/A                                                                                                    |
|                  | This method registers the given delegate class to receive all data channel list updates from the StadiumVision Mobile |
| Notes            | SDK.                                                                                                    |
| Result           | N/A                                                                                                    |

| iable 1-10 removeDataChanneiListDelegat | Table 1-10 | removeDataChannelListDelegate |
|-----------------------------------------|------------|-------------------------------|
|-----------------------------------------|------------|-------------------------------|

| Method Signature | removeDataChannelListDelegate                                                                                                    |
|------------------|----------------------------------------------------------------------------------------------------|
| Prerequisites    | N/A                                                                                                    |
| Notes            | This method unregisters the given delegate class from receiving any data channel list updates from the StadiumVision Mobile SDK. |
| Example Usage    | (SVMStatus*) removeDataChannelListDelegate: (id)delegate                                                                         |
| Result           | N/A                                                                                                    |

#### Table 1-11 addDataChannelListDelegate

| Method Signature | (SVMStatus*) addDataChannelListDelegate: (id)delegate                                                                 |
|------------------|----------------------------------------------------------------------------------------------------|
| Prerequisites    | N/A                                                                                                    |
|                  | This method registers the given delegate class to receive all data channel list updates from the StadiumVision Mobile |
| Notes            | SDK.                                                                                                    |
| Result           | N/A                                                                                                    |

#### Table 1-12 removeDataChannelListDelegate

| Method Signature | (SVMStatus*) removeDataChannelListDelegate: (id)delegate                                                   |
|------------------|----------------------------------------------------------------------------------------------------|
| Prerequisites    | N/A This method unregisters the given delegate class from receiving any data channel list updates from the |
| Notes            | Stadium Vision Mobile SDK.                                                                                 |
| Result           | N/A                                                                                                    |

#### Table 1-13 addDataChannelObserver

| Result           | N/A                                                                                                    |
|------------------|----------------------------------------------------------------------------------------------------|
| Notes            | This method registers the given delegate class to receive all data for the given data channel object.                                                                                                    |
| Prerequisites    | N/A                                                                                                    |
| Method Signature | <pre>(SVMStatus*) addDataChannelObserver: (id<svmdataobserver>)delegate forChannel: (SVMChannel*)channel (SVMStatus*) addDataChannelObserver:(id<svmdataobserver>)delegate forChannelName: (NSString*)channelName The following example enables reception of the data announcements:  SVMChannel *selectedChannel1 = [dataChannelList objectAtIndex:0];</svmdataobserver></svmdataobserver></pre> |

#### Table 1-14 removeDataChannelObserver

| Method Signature | (SVMStatus*) removeDataChannelObserver: (id <svmdataobserver>)delegate forChannel: (SVMChannel*)channel</svmdataobserver> |
|------------------|----------------------------------------------------------------------------------------------------|
| Prerequisites    | N/A                                                                                                    |
| Notes            | This method unregisters the given delegate class from receiving any data for the given data channel name.                 |
| Result           | N/A                                                                                                    |

#### Table 1-15 onData

| Method Signature | (void) onData:(NSData*)data<br>withChannelName:(NSString*)channelName                                                                                                    |
|------------------|----------------------------------------------------------------------------------------------------|
| Prerequisites    | N/A                                                                                                    |
| Notes            | This method is implemented by the customer app to support the "SVMDataObserver" protocol. This delegate method is used as a callback from the StadiumVision Mobile SDK. Each callback from the SDK to the customer app provides a received data message on the given data channel. The data channel message is delivered as an array of bytes (NSData). |
| Results          | N/A                                                                                                    |

#### Table 1-16 Stats

| Method Signature | (NSDictionary*) stats                                                                                                    |
|------------------|----------------------------------------------------------------------------------------------------|
| Prerequisites    | N/A                                                                                                    |
|                  | This method returns the StadiumVision Mobile SDK stats as a dictionary of name / value pairs.  Stats are currently only available for the video channel (not |
| Notes            | data channels).                                                                                                    |
| Result           | N/A                                                                                                    |

#### Table 1-17 Stats API Hash Keys and Descriptions

| Stats Hash Key             | Stats Description                                                                  |
|----------------------------|------------------------------------------------------------------------------------|
| session_link_indicator     | The health of the WiFi network connection. Ranges from 0 (poor) to 10 (excellent). |
| session_uptime             | The length of time the session has been active (in seconds)                        |
| announcement_session_id    | The video session announcement ID                                                  |
| announcement_session_title | The session announcement name                                                      |
| total_num_bytes_written    | The total number of video bytes played                                             |
| num_ts_discontinuities     | The total number of MPEG2-TS packet discontinuities                                |
| num_dropped_video_frames   | The total number of video frames dropped                                           |
| protection_windows         | The total number of protection windows sent                                        |

| Stats Hash Key                      | Stats Description                                                                                                    |
|-------------------------------------|----------------------------------------------------------------------------------------------------|
| window_no_loss                      | The total number of protection windows with no dropped video packets                                                                                                    |
| window_recovery_successes           | The total number of protection windows with recovered video packets                                                                                                    |
| window_recovery_failures            | The total number of protection windows that could not recover dropped packets. Recovery failure occurs when the number of received repair packets is less than the number o dropped video packets |
| window_warning                      | The total number of protection windows with more packets per window than the recommended value                                                                                                    |
| window_error                        | The total number of protection windows with more packets per window than can be supported by Cisco StadiumVision Mobile.                                                                          |
| Table 1-18 getVideoChannelListArray |                                                                                                    |
|                                     | <pre>StadiumVisionMobile *svm = [StadiumVisonMobile sharedInstance];</pre>                                                                                                    |
|                                     | NSArray *currentChannels = [svm                                                                                                    |
| Method Signature                    | <pre>getVideoChannelListArray];</pre>                                                                                                    |
| Prerequisites                       | N/A                                                                                                    |
| Notes                               | This method returns an array (NSArray*) of the currently available video channels (array of "SVMChannel" objects).                                                                                |
| Result                              | NSArray* of SVMChannel objects                                                                                                    |
| Table 1-19 getDataChannelListArray  |                                                                                                    |
|                                     | <pre>StadiumVisionMobile *svm = [StadiumVisonMobile sharedInstance];</pre>                                                                                                    |
| Method Signature                    | <pre>NSArray *currentChannels = [svm getDataChannelListArray];</pre>                                                                                                    |
| Prerequisites                       | N/A                                                                                                    |
| Notes                               | This method returns an array (NSArray*) of the currently available data channels (array of "SVMChannel" objects)                                                                                  |
| Result                              | NSArray* of SVMChannel objects                                                                                                    |
| Table 1-20 wifilnfo                 |                                                                                                    |
|                                     | (consticts c. t) this c                                                                                                    |
| Method Signature                    | (SVMWifiInfo*) wifiInfo                                                                                                    |
| Prerequisites                       | N/A                                                                                                    |
| Notes                               | This method returns the current WiFi network connection information. This information gets collected in the statistic information that gets uploaded to the Reporter server.                      |
|                                     |                                                                                                    |
| Result                              | N/A                                                                                                    |

The following tables contain properties are available within the SVMWifiInfo object.

Table 1-21 wifilnfo Object Properties

| Stats Hash Key          | Stats Description                                                                  |
|-------------------------|------------------------------------------------------------------------------------|
| session_link_indicator  | The health of the WiFi network connection. Ranges from 0 (poor) to 10 (excellent). |
| session_uptime          | The length of time the session has been active (in seconds)                        |
| announcement_session_id | The video session announcement ID                                                  |

#### Table 1-22 version

| Method Signature | (NSString*) version                                              |
|------------------|------------------------------------------------------------------|
| Prerequisites    | N/A                                                              |
| Notes            | This method returns the StadiumVision Mobile SDK version string. |
| Result           | N/A                                                              |

The 'SVMVideoVideoController' class can be extended and customized. The SVMVideoVideoController API methods are listed in Table 1-23.

Table 1-23 Video View Controller API Summary

| Return Type | API Method Name    | API Method Description                                                                                        |
|-------------|--------------------|----------------------------------------------------------------------------------------------------|
| void        | setRenderVideoView | Sets the iOS UI video view where video frames will get rendered                                               |
| SVMStatus   | playVideoChannel   | Starts playback of a particular video channel, changing channels on subsequent calls                          |
| SVMStatus   | seekRelative       | Moves the video playback buffer pointer relative to the current video playback buffer offset position         |
| SVMStatus   | seekAbsolute       | Moves the video playback buffer pointer relative to the starting "live" video playback buffer offset position |
| SVMStatus   | rewindForDuration  | Rewinds the video playback buffer pointer relative to the current playback buffer offset position             |
| SVMStatus   | playLive           | Moves the video playback buffer pointer to the head ("live") offset position in the video playback buffer     |

Table 1-24 Video View API Summary

| Return Type | API Method Name    | API Method Description                                                                                        |
|-------------|--------------------|----------------------------------------------------------------------------------------------------|
| void        | setRenderVideoView | Sets the iOS UI video view where video frames will get rendered                                               |
| SVMStatus   | playVideoChannel   | Starts playback of a particular video channel, changing channels on subsequent calls                          |
| SVMStatus   | seekRelative       | Moves the video playback buffer pointer relative to the current video playback buffer offset position         |
| SVMStatus   | seekAbsolute       | Moves the video playback buffer pointer relative to the starting "live" video playback buffer offset position |

| Return Type      | API Method Name   | API Method Description                                                                                    |
|------------------|-------------------|----------------------------------------------------------------------------------------------------|
| SVMStatus        | rewindForDuration | Rewinds the video playback buffer pointer relative to the current playback buffer offset position         |
| SVMStatus        | playLive          | Moves the video playback buffer pointer to the head ("live") offset position in the video playback buffer |
| Table 1-25 se    | etRenderVideoView |                                                                                                    |
| Method Signature |                   | <pre>(void)setRenderVideoView: (UIView*)aVideoView;</pre>                                                 |
|                  |                   |                                                                                                    |

| Method Signature | <pre>(void)setRenderVideoView: (UIView*)aVideoView;</pre>                                                                           |
|------------------|----------------------------------------------------------------------------------------------------|
| Prerequisites    | N/A                                                                                                    |
| Notes            | This method sets the target iOS video view (SVMVideoView) that will be used by the StadiumVision Mobile SDK to render video frames. |
| Result           | N/A                                                                                                    |

#### Table 1-26 playVideo Channel

| Method Signature | <pre>(void)playVideoChannel:(SVMChannel*)channel;</pre>                                                                                                    |
|------------------|----------------------------------------------------------------------------------------------------|
| Prerequisites    | N/A                                                                                                    |
| Notes            | This method plays the given video channel object.  When subsequently called with a different video channel object, the video view controller will automatically stop the currently playing channel and start playback of the new channel |
| Result           | N/A                                                                                                    |

#### Table 1-27 seekRelative

| Method Signaure | (void) seekRelative: (NSInteger)durationMs; |
|-----------------|---------------------------------------------|
| Prerequisites   | N/A                                         |

| Method Signaure | (void) seekRelative: (NSInteger)durationMs;                                                                                                    |
|-----------------|----------------------------------------------------------------------------------------------------|
|                 | This method moves the video playback buffer pointer within the video history buffer for the given amount of time (in milliseconds) relative to its current position.                                                                 |
|                 | The StadiumVision Mobile SDK currently buffers 30 seconds of previously played video data that can be used for playing previously recorded video data.                                                                               |
|                 | <ul> <li>A negative duration value rewinds the video play-head<br/>within the video history buffer.</li> </ul>                                                                                                    |
|                 | <ul> <li>A positive duration value forwards the video play-head<br/>towards the latest "live" video data in the video history<br/>buffer.</li> </ul>                                                                                 |
| Notes           | Should a duration be given (positive or negative) that is larger than the available size of the video history buffer, then the StadiumVision Mobile SDK move the video play-head as far as possible within the video history buffer. |
| Result          | N/A                                                                                                    |

#### Table 1-28 seekAbsolute

| Method Signature | (void) seekAbsolute: (NSUInteger)durationMs;                                                                                                    |
|------------------|----------------------------------------------------------------------------------------------------|
| Prerequisites    | N/A                                                                                                    |
|                  | This method moves the video playback buffer pointer within the video history buffer for the given amount of time (in milliseconds) relative to the latest "live" video data.                      |
|                  | The StadiumVision Mobile SDK currently buffers 30 seconds of previously played video data that can be used for playing previously recorded video data                                             |
|                  | A positive duration value moves the video play-head<br>away from the latest "live" video data in the video history<br>buffer.                                                                     |
| Notes            | Should a duration be given that is larger than the available size of the video history buffer, then the StadiumVision Mobile SDK move the video play-head to the end of the video history buffer. |
| Result           | N/A                                                                                                    |

Table 1-29 playLive

| Method Signature | (void) playLive;                                                                                                    |
|------------------|----------------------------------------------------------------------------------------------------|
| Prerequisites    | N/A                                                                                                    |
|                  | This method forwards the video play-head to the starting "live" position at the beginning of the video data buffer. |
|                  | • This convenience method acts as a wrapper for the "seekAbsolute" API method; making "playLive()"                  |
| Notes            | equivalent to "seekAbsolute(0)".                                                                                    |
| Result           | N/A                                                                                                    |

### **NS Notification Events**

The Stadium Vision Mobile SDK broadcasts the following iOS NSNotification events for use by the client application.

Table 1-30 NSNotification Event Properties

| Event Constant                      | Description                                                                 |
|-------------------------------------|-----------------------------------------------------------------------------|
| kSVMVideoEventNotification          | Constant defining the video event generated by the StadiumVision Mobile SDK |
| kSVMEventTypeVideoBufferingActive   | Constant defining the "Video Buffering" type of video event                 |
| kSVMEventTypeVideoBufferingInactive | Constant defining the "Video Not Buffering" type of video event             |

The following source code registers to receive the Cisco video notifications:

The following source code handles the Cisco video notifications:

#### **SDK Workflow**

#### Starting the SDK

The StadiumVision Mobile SDK needs to be started at the application initialization by calling the "start" API method as in the following example:

```
#import "StadiumVisionMobile.h"
// get a reference to the StadiumVision Mobile API
StadiumVisionMobile *svm = [StadiumVisonMobile sharedInstance];
// start the StadiumVision Mobile SDK
[svm start];
```

#### Setting the Log Level

Sets the logging output level of the SDK, with the "DEBUG" level being more verbose than the "INFO" level. An example follows:

```
// start method sets logs to INFO by default
StadiumVisionMobile *svm = [StadiumVisionMobile sharedInstance];
[svm start];
// set the desired log level
[svm setLogLevel:SVM_API_LOG_DEBUG];
```

#### **Getting the Video Channel List**

The client application registers to receive callback whenever the video channel list is updated, as in the following example:

```
// register to receive video channel list updates
StadiumVisionMobile *svm = [StadiumVisonMobile sharedInstance];
[svm addVideoChannelListDelegate:self];
```

The Stadium Vision Mobile SDK will callback the client application with any video channel list updates.

```
#import "StadiumVisionMobile.h"
// implement the "SVMChannelListObserver" protocol
@interface MyViewController : UIViewController <SVMChannelListObserver>
// video channel handler (array of 'SVMChannel' objects)
  -(void) onVideoChannelListUpdated: (NSArray*) channelList;
```

## **Presenting the Video Channel List**

Each "SVMChannel" video channel object contains all of the information needed to display the channel list to the user.

Table 1-31 SVMChannel object properties

| "SVMChannel" Property | Property Description                               |
|-----------------------|----------------------------------------------------|
| "name"                | The name of the video channel                      |
| "bandwidthKbps"       | The nominal video stream bandwidth (in kbps)       |
| "sessionNum"          | The session number of the channel                  |
| "channelText"         | The complete text description of the video channel |
| "venueName"           | The name of the venue.                             |

| "SVMChannel" Property | Property Description                   |
|-----------------------|----------------------------------------|
| contentOwner          | The name of the content owner.         |
| appDeveloper          | The name of the application developer. |

#### **Playing A Video Channel**

The example below demonstrates these actions:

- · Selects a channel from the locally saved channel list
- Presents the video view controller modally
- Commands the video view controller to play the selected channel

```
#import "StadiumVisionMobile"

// get the user-selected video channel object
SVMChannel *selectedChannel = [videochannelList objectAtIndex:0];

NSLog(@"Selected Video Channel = %@", selectedChannel.name);

// create the video view controller
MyVideoViewController *myVC = [[MyVideoViewController alloc] init];

// present the modal video view controller
myVC.modalTransitionStyle = UIModalTransitionStyleCrossDissolve;
[self presentModalViewController:myVC animated:YES];

// play the selected video channel
[myVC playVideoChannel:selectedChannel];
```

#### Seeking Within the Video Buffer

The last 30 seconds of played video is stored in the device RAM. The following example jumps backwards 20 seconds in the video buffer (instant replay).

```
// get a reference to the api object
StadiumVisionMobile *svm = [StadiumVisonMobile sharedInstance];

// rewind 20 seconds
[svm rewindForDuration:-20000];
The example below jumps back to the top of the video buffer ("live" video playback):

// get a reference to the api object
StadiumVisionMobile *svm = [StadiumVisonMobile sharedInstance];

// play at the "live" video offset
[svm playLive];
```

## **Getting The Data Channel List**

In the following example, the client application registers to receive callback whenever the data channel list is updated.

```
// register to receive data channel list updates
StadiumVisionMobile *svm = [StadiumVisonMobile sharedInstance];
[svm addDataChannelListDelegate:self];
```

In this example, the Stadium Vision Mobile SDK will callback the client application with any data channel list updates:

```
#import "StadiumVisionMobile.h"
```

```
// implement the "SVMChannelListObserver" protocol
@interface MyViewController : UIViewController <SVMChannelListObserver>
// data channel handler (array of 'SVMChannel' objects)
  (void) onDataChannelListUpdated: (NSArray*) channelList;
```

#### Observing a Data Channel

In the following example, the registered class needs to implement the "SVMDataObserver" protocol:

```
#import "SVMDataObserver.h"
@interface DataChannelViewController : UIViewController <SVMDataObserver>
```

In this example, the "onData:withChannelName" method is called to push the received data to the registered class:

#### **Getting the SDK Version String**

The example below gets the Stadium Vision Mobile SDK Version string:

```
#import "StadiumVisionMobile"

// get a reference to the api object
StadiumVisionMobile *svm = [StadiumVisonMobile sharedInstance];

// get the sdk version string
NSString *sdkVersion = [svm version];
```

## Shutting Down the SDK (Optional)

The StadiumVision Mobile SDK automatically shuts-down and restarts based upon the iOS life-cycle notifications (NSNotifications). The client iOS application does not need to explicitly stop and restart the StadiumVision Mobile SDK. This 'shutdown' API is provided in case a customer use-case requires an explicit SDK shutdown.

```
#import "StadiumVisionMobile"

// get a reference to the api object
StadiumVisionMobile *svm = [StadiumVisonMobile sharedInstance];

// shutdown the StadiumVision Mobile SDK
[svm shutdown];
```

## **Video Player View Controller Customization**

#### **Default Cisco Video Player View Controller**

The default Cisco video player has the following features:

- Implemented as a separate iOS "UIViewController"
- Support for fullscreen and partial-screen video views
- Video frames rendered using an iOS "UIView" and OpenGL layer (CAEAGLLayer)
- Customizable by extending the "SVMVideoViewController" class
- · The Cisco demo app uses a customized video player

### **Customized Video Player**

To customize the video player, extend the "SVMVideoViewController" base class as in the following example:

```
#import "SVMVideoViewController.h";
@interface MyVideoViewController : SVMVideoViewController {
}
```

Figure 1-6 Video Player Customization

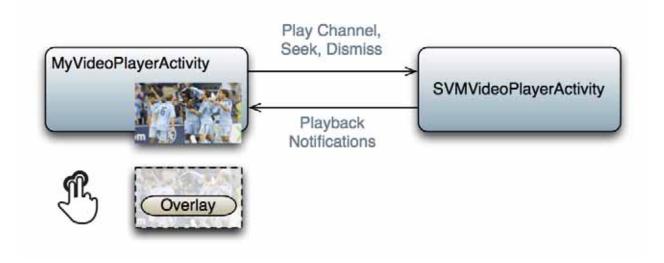

## **Cisco Demo Customized Video Player**

The demo customized video player has the following properties:

- Implemented as "MyVideoViewController"
- Extends the "SVMVideoViewController" class
- · Handles all video overlays and gestures
- Single-tap gesture and "Back", "Rewind" / "Live" overlay buttons

- Two-finger double-tap gesture and stats overlay
- Uses the "MyVideoViewController~iphone.xib" to layout the screen
- Located in the "Customer App / App UI Resources / UI XML Files" Xcode project folder

The video view shown in Interface Builder is connected to the "videoView" property and is of class type "MyVideoView".

## Configuration

#### **Configuration Files**

There are three configuration files that must be bundled with any iOS app using the StadiumVision Mobile SDK, as listed in the following table:

Table 1-32 Configuration Files

| Configuration File Name | Description                                                                                                    |  |
|-------------------------|----------------------------------------------------------------------------------------------------|--|
| "cisco_svm.cfg"         | StadiumVision Mobile SDK configuration file that contains the "Field-of-Use" parameters and some optional WiFi network debugging information                                    |  |
| "vompPlay.cfg"          | Video decoder configuration file that contains the tuned decoding parameters. These settings should never be changed. Any changes could result in poor video or audio playback. |  |

### Field of Use Configuration

There are three "field-of-use" (also known as the triplet key) properties in the "cisco\_svm.cfg" configuration file that need to be configured for each StadiumVision Mobile application: These fields must match the channel settings in the Cisco StadiumVision Mobile Streamer for the channels to be accessible by the application.

- Venue Name
- · Content Owner
- App Developer

An example set of fields in the "cisco\_svm.cfg" file is shown below:

```
{
    "license": {
        "venueName": "Stadium-A",
        "contentOwner": "Multi-Tenant Team-B",
        "appDeveloper": "Vendor-C"
    }
}
```

## Wi-Fi Access Point Configuration

The "cisco\_svm.cfg" configuration file can optionally include an array of WiFi AP information that will be used by the StadiumVision Mobile SDK for statistics reporting if available. Below is an example WiFi AP info entry in the "cisco\_svm.cfg" configuration file:

```
{
    "network": {
```

#### **CIntegration Checklist**

The following list outlines integration steps for using the Cisco Stadium Vision Mobile SDK.

- 1. Supported iOS version
  - Set the app's iOS version target set to iOS v4.0 or above
- 2. Copy configuration files
  - Copy the "cisco\_svm.cfg" and vompPlay.cfg" config files, and the "voVidDec.dat" license file into the Xcode project.
- 3. Copy libraries
  - Copy the "libStadiumVisionMobile.a" and "libvoCTS.a" static libraries into the Xcode project.
- 4. Set the Xcode Project "Build Settings"
  - Add the "-ObjC" flag to the "Other Linker Flags" build setting. This ensures all Objective-C categories are loaded from the StadiumVision Mobile static library.
  - Add the "-lstdc++" flag to the "Other Linker Flags" build setting. This ensures that the C++ video decoder library is properly linked to the final app build.
- 5. Include Required iOS Libraries by adding frameworks in the target build phases pane of the Xcode project, under "Link Binary With Libraries" section, as shown in Figure 1-7.

Figure 1-7 Adding frameworks in Xcode

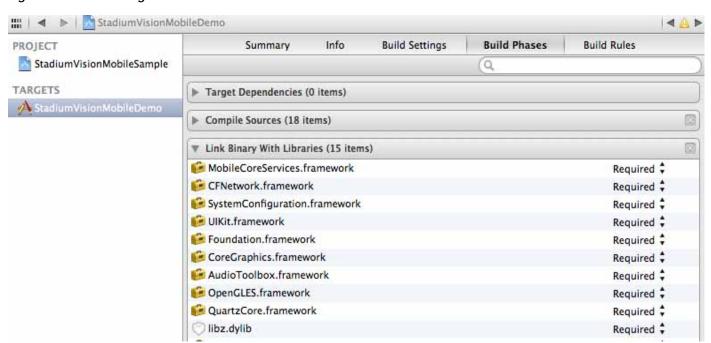

#### **Required iOS Libraries**

- · UIKit.framework
- · Foundation.framework
- · CoreGraphics.framework
- AudioToolbox.framework
- OpenGLES.framework
- QuartzCore.framework
- CFNetwork.framework
- SystemConfiguration.framework
- · MobileCoreServices.framework
- · libz.dylib

#### What the SDK Handles

The Stadium Vision Mobile SDK automatically handles the following events:

- · Dynamic video channel discovery and notification
- · Dynamic data channel discovery and notification
- · Automatic SDK shutdown / restart in response to WiFi up / down events
- Automatic SDK shutdown / restart in response to iOS life-cycle events
- · Management of multicast network data threads
- On-demand management of video / audio decoding threads
- · Automatic statistics reporting to the StadiumVision Mobile Reporter server

## **Customer Application Roles**

Figure 1-8 illustrates the roles of the customer application. The application must specify:

- Getting the list of video channels
- Displaying the list of video channels
- · Handling user gestures for selecting video channels
- · Adding video overlays and layouts
- · Handling user gestures to control video overlays

Figure 1-8 Customer Application Responsibilities

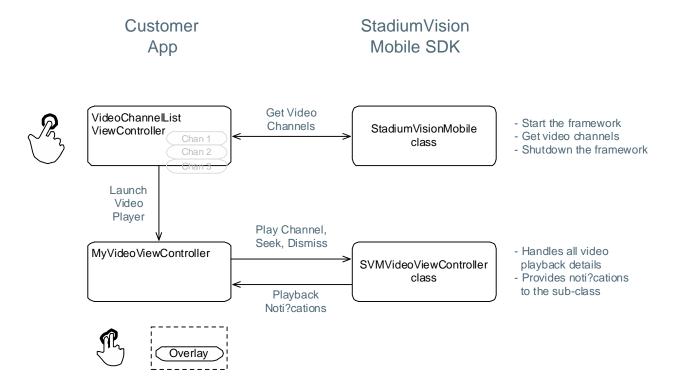

Apple iOS SDK Overview

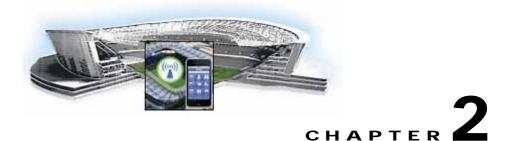

# Cisco StadiumVision Mobile API for Google Android

March 28, 2013

# Introduction to Cisco StadiumVision Mobile API for Google Android

The Cisco StadiumVision Mobile API uses Android and Java classes and method calls to access the StadiumVision Mobile data distribution and video playback functionality within the StadiumVision Mobile Android SDK library.

The Cisco Stadium Vision Mobile client application supports Android 2.1 or later.

## **Android API Prerequisites**

#### **Build Environment Requirments**

Table 2-1 lists the various Android SDK build environment requirements.

Table 2-1 Build Environment Requirements

| Tool                 | Version        | Description                            | URL                               |
|----------------------|----------------|----------------------------------------|-----------------------------------|
| Mac or Windows<br>PC |                |                                        |                                   |
| Eclipse              | 3.7.1 (Indigo) | Eclipse "Classic" for Mac OSX (64-bit) | http://www.eclipse.org/downloads/ |

## **Android SDK Overview**

The Cisco Stadium Vision Mobile Android SDK contains the following components:

- A set of static libraries, configuration files, player layout XML files, and a sample Android application.
- · Customizable video player

#### Cisco Stadium Vision Mobile iOS API Class Overview

Figure 2-1 describes the three main Android API classes used in Cisco StadiumVision Mobile. The top-level StadiumVisionMobile class acts as a custom Android application context. An application context is a structure created within a screen or activity. There is no global state across an Android application.

Each SDK API method is called using the Stadium Vision Mobile METHOD-NAME class. The SVM Video Player Activity class is a customizable stand-alone video player.

Figure 2-1 StadiumVision Mobile Class

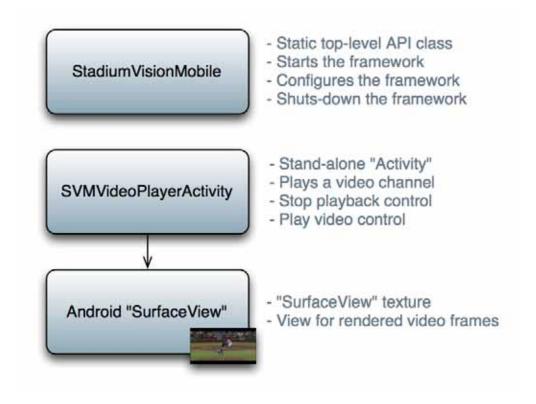

## Android OS Activity Overview

Figure 2-2 depicts the Android OS with regard to Activities. An Activity represents both the screen layout and controller code. A new Activity is launched by sending an Intent to the Android OS. An intent is a message to Android OS to launch a particular activity. Extra parameters contained in an Intent and are passed to an Activity. The back button is a hard device button used to generically display the previous Activity, and moves back down the Activity stack.

Figure 2-2 Android Activity Overview

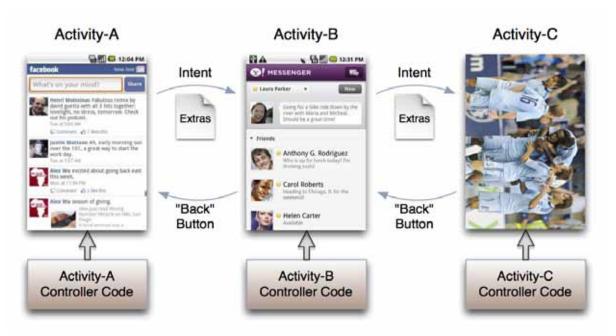

Figure 2-3 depicts the Activity inheritance between the Android OS, Cisco Stadium Vision Mobile, and the client application.

Figure 2-3 Android Video Player Activity Inheritance

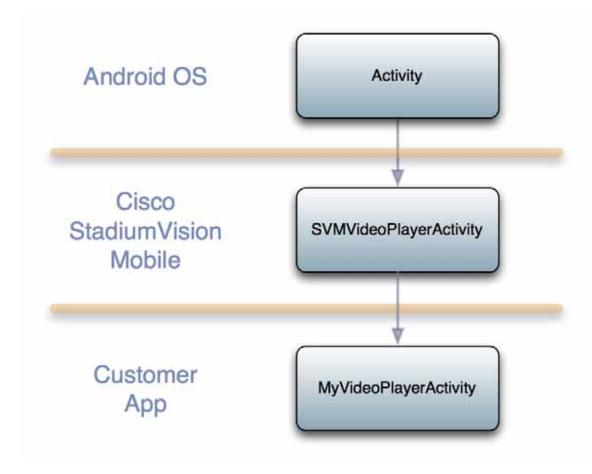

## Cisco Stadium Vision Mobile Android API Summary

Table 2-2 summarizes the Android API library. Following the summary are detailed tables for each API call.

Table 2-2 Cisco StadiumVision Mobile Android API Summary

| Return Type                         | API Method Name                                                                           | API Method Description                                                          |  |
|-------------------------------------|-------------------------------------------------------------------------------------------|---------------------------------------------------------------------------------|--|
| SVMStatus                           | start                                                                                     | Starts the StadiumVision Mobile SDK                                             |  |
| SVMChannel[]                        | getVideoChannelArray                                                                      | Get the array of available video channels                                       |  |
| ArrayList <svmchannel></svmchannel> | getVideoChannelArrayList                                                                  | Get the array list of available video channels                                  |  |
| SVMChannel[]                        | getDataChannelArray                                                                       | Get the array of available data channels                                        |  |
| ArrayList <svmchannel></svmchannel> | getDataChannelArrayList                                                                   | Get the array list of available data channels                                   |  |
| SVMStatus                           | tus addDataChannelObserver Registers an observer class to receive data for a data channel |                                                                                 |  |
| SVMStatus                           | removeDataChannelObserver                                                                 | Unregisters an observer class from receiving data for a particular data channel |  |

| Return Type                             | API Method Name      | API Method Description                                                                              |
|-----------------------------------------|----------------------|----------------------------------------------------------------------------------------------------|
| HashMap <string,string></string,string> | getStats             | Gets a HashMap of the current StadiumVision Mobile SDK stats                                        |
| void                                    | onPause              | Forwards each Android Activity's 'onPause' life-cycle notification to the StadiumVision Mobile SDK  |
| void                                    | onResume             | Forwards each Android Activity's 'onResume' life-cycle notification to the StadiumVision Mobile SDK |
| SVMWifiInfo                             | getWifiInfo          | Gets the current WiFi connection info                                                               |
| SVMBatteryInfo                          | getBatteryInfo       | Gets the current battery info for the device                                                        |
| String[]                                | getLogLevelArray     | Gets an array of the available StadiumVision Mobile SDK logging levels                              |
| ArrayList <string></string>             | getLogLevelArrayList | Gets an array list of the available StadiumVision Mobile SDK logging levels                         |
| SVMStatus                               | setLogLevel          | Set the StadiumVision Mobile SDK logging level                                                      |
| String                                  | getLocalIpAddress    | Convenience method to get the local device's IP address                                             |
| String                                  | getDeviceUUID        | Gets the unique StadiumVision Mobile identifier for this device                                     |
| String                                  | getSessionUUID       | Gets the unique StadiumVision Mobile identifier for this application session                        |
| String                                  | sdkVersion           | Property that contains the StadiumVision Mobile SDK version                                         |

# Cisco Stadium Vision Mobile Android API

The following tables describe each API call in more detail, including example usage.

## **Return Status Object**

Each API call returns an 'SVMStatus' object whenever applicable. Table 2-3 lists the SVMStatus object fields.

Table 2-3 SVMStatus Object

| Туре          | BOOL                                                                                    | String                                                                             |  |
|---------------|-----------------------------------------------------------------------------------------|------------------------------------------------------------------------------------|--|
| Property      | ok                                                                                      | error                                                                              |  |
| Description   | Boolean indicating whether the API call was successful or not.                          | If the API call was not successful (ok =false), this string describes the error.   |  |
| Example Usage | <pre>// if an error occurred if (status.ok == false) { // display the error descr</pre> | <pre>SVMStatus status = StadiumVisionMobile.start(); // if an error occurred</pre> |  |

#### Table 2-4 Start

| Method Signature | <pre>public static SVMStatus start();</pre>                                                                     |
|------------------|----------------------------------------------------------------------------------------------------|
| Prerequisites    | N/A                                                                                                    |
|                  | This method starts the StadiumVision Mobile SDK. This will kick-off and start any required StadiumVision Mobile |
| Notes            | background threads and component managers.                                                                      |
| Result           | N/A                                                                                                    |

### Table 2-5 getVideoChannelArray

| Method Signature | <pre>public static SVMChannel[] getVideoChannelArray();</pre>                         |
|------------------|---------------------------------------------------------------------------------------|
| Prerequisites    | N/A                                                                                   |
| Notes            | This method returns a Java array of available video channels as 'SVMChannel' objects. |
| Result           | N/A                                                                                   |

### Table 2-6 getDataChannelArrayList

| Method Signature | <pre>public static ArrayList<svmchannel> getDataChannelArrayList();</svmchannel></pre>                         |
|------------------|----------------------------------------------------------------------------------------------------|
| Prerequisites    | N/A                                                                                                    |
| Notes            | This method returns a Java ArrayList of available data channels as 'SVMChannel' objects (using Java generics). |
| Result           | N/A                                                                                                    |

### Table 2-7 addDataChannelObserver

| Method Signature | <pre>public static ArrayList<svmchannel> getDataChannelArrayList();</svmchannel></pre>                         |
|------------------|----------------------------------------------------------------------------------------------------|
| Prerequisites    | N/A                                                                                                    |
| Notes            | This method registers the given observer class to receive data for the given 'SVMChannel' data channel object. |
| Result           | N/A                                                                                                    |

### Figure 2-4 onData

| Method Signature | <pre>public void onData(String channelName, byte[] data)</pre>                                                                                                    |
|------------------|----------------------------------------------------------------------------------------------------|
| Prerequisites    | N/A                                                                                                    |
| Notes            | This method is implemented by the customer app and is used as a callback from the StadiumVision Mobile SDK. Each callback from the SDK to the customer app provides a received data message on the given data channel. The data channel message is delivered as a byte array. |
| Result           | N/A                                                                                                    |

Table 2-8 removeDataChannelObserver

|                  | <pre>public static SVMStatus removeDataChannelObserver(String dataChannelName,</pre>                             |
|------------------|----------------------------------------------------------------------------------------------------|
| Method Signature | ISVMDataObserver observer);                                                                                      |
| Prerequisites    | N/A                                                                                                    |
| Notes            | This method unregisters the given observer class to receive data for the given 'SVMChannel' data channel object. |
| Result           | N/A                                                                                                    |

Table 2-9 getStats

| Method Signature | <pre>public static HashMap<string, string=""> getStats();</string,></pre>               |
|------------------|-----------------------------------------------------------------------------------------|
| Prerequisites    | N/A                                                                                     |
| Notes            | This method returns the StadiumVision Mobile SDK stats as a hash of name / value pairs. |
| Result           | N/A                                                                                     |

Table 2-10 lists the hash keys and stats description for the getStats API.

Table 2-10 getStats API Hash Keys and Stats Description

| Stats Hash Key             | Stats Description                                                                                                    |
|----------------------------|----------------------------------------------------------------------------------------------------|
| session_link_indicator     | The health of the WiFi network connection. Ranges from 0 (poor) to 10 (excellent)                                                                                                    |
| session_uptime             | The length of time the session has been active (in seconds)                                                                                                    |
| announcement_session_id    | The video session announcement ID                                                                                                    |
| announcement_session_title | The session announcement name                                                                                                    |
| total_num_bytes_written    | The total number of video bytes played                                                                                                    |
| num_ts_discontinuities     | The total number of MPEG2-TS packet discontinuities                                                                                                    |
| num_dropped_video_frames   | The total number of video frames dropped                                                                                                    |
| protection_windows         | The total number of protection windows sent                                                                                                    |
| window_no_loss             | The total number of protection windows with no dropped video packets                                                                                                    |
| window_recovery_successes  | The total number of protection windows with recovered video packets                                                                                                    |
| window_recovery_failures   | The total number of protection windows that could not recover dropped packets. Recovery failure occurs when the number of received repair packets is less than the number of dropped video packets |

| Stats Hash Key | Stats Description                                                                                                  |
|----------------|----------------------------------------------------------------------------------------------------|
| <u> </u>       | The total number of protection windows with more packets per window than the recommended value                     |
|                | The total number of protection windows with more packets per window than can be supported by StadiumVision Mobile. |

### Table 2-11 onPause

| Method Signature | <pre>public static void onPause();</pre>                                                                                                    |
|------------------|----------------------------------------------------------------------------------------------------|
| Prerequisites    | N/A                                                                                                    |
|                  | This method must be called by each individual client app<br>Activity's "onPause()" method to inform the<br>StadiumVision Mobile SDK of when a client app Activity<br>has stopped.                                                                                                    |
| Notes            | • Forwarding each client app Activity's "onPause()" life-cycle event allows the StadiumVision Mobile SDK to declare the client Android app as "active" and potentially restart all of the internal component managers and threads that use the device's CPU and networking resources. |
| Result           | N/A                                                                                                    |

### Table 2-12 onResume

| Method Singature | <pre>public static void onResume();</pre>                                                                                                    |
|------------------|----------------------------------------------------------------------------------------------------|
| Prerequisites    | N/A                                                                                                    |
|                  | This method must be called by each individual client app<br>Activity's "onResume()" method to inform the<br>StadiumVision Mobile SDK of when a client app<br>Activity has started.                                  |
|                  | • Forwarding each client app Activity's "onResume()" life-cycle event allows the StadiumVision Mobile SDK to declare the client Android app as "inactive" and shutdown all CPU and networking resources used by the |
| Notes            | Stadium Vision Mobile SDK.                                                                                                    |
| Result           | N/A                                                                                                    |

### Table 2-13 getWifilnfo

| Method Signature | <pre>public static SVMWifiInfo getWifiInfo();</pre>                                                      |
|------------------|----------------------------------------------------------------------------------------------------|
| Prerequisites    | N/A                                                                                                    |
|                  | This method returns the current WiFi network connection information.                                     |
| Notes            | This information gets collected in the statistics information that gets uploaded to the Reporter server. |
| Result           | N/A                                                                                                    |

### Table 2-14 getBatteryInfo

| Method Signature | <pre>public static SVMBatteryInfo getBatteryInfo();</pre>                                                                                 |  |
|------------------|----------------------------------------------------------------------------------------------------|--|
| Prerequisites    | N/A                                                                                                    |  |
|                  | This method returns the current device battery information.                                                                               |  |
| Notes            | This information gets collected in the statistics information that gets uploaded to the Reporter server (if stats collection is enabled). |  |
| Result           | N/A                                                                                                    |  |

### Table 2-15 getLogLevelArray

| Method Signature | <pre>public static String[] getLogLevelArray();</pre>                                               |
|------------------|----------------------------------------------------------------------------------------------------|
| Prerequisites    | N/A                                                                                                 |
| Notes            | This method provides a Java array of available logging levels that can be applied to any component. |
| Result           | N/A                                                                                                 |

### Table 2-16 getLogLevelArrayList

| Method Signature | <pre>public static ArrayList<string> getLogLevelArrayList();</string></pre>                             |
|------------------|----------------------------------------------------------------------------------------------------|
| Prerequisites    | N/A                                                                                                    |
| Notes            | This method provides a Java ArrayList of available logging levels that can be applied to any component. |
| Result           | N/A                                                                                                    |

### Table 2-17 setLogLevel

| Method Signature | <pre>public static SVMStatus setLogLevel(LogLevel level);</pre>                                                                                                    |
|------------------|----------------------------------------------------------------------------------------------------|
| Prerequisites    | N/A                                                                                                    |
| Notes            | This method sets the global logging level for the entire StadiumVision Mobile SDK, with all internal components getting their logging level set to the same level. |
| Result           | N/A                                                                                                    |

#### Table 2-18 getLocallpAddress

| Method Signature | <pre>public static String getLocalIpAddress();</pre> |
|------------------|------------------------------------------------------|
| Prerequisites    | N/A                                                  |
| Notes            | This method returns this device's local IP address.  |
| Result           | N/A                                                  |

### Table 2-19 getDeviceUUID

| Method Signature | <pre>public static String getDeviceUUID();</pre>                                                                                                    |
|------------------|----------------------------------------------------------------------------------------------------|
| Prerequisites    | N/A                                                                                                    |
|                  | This method returns the device UUID that was generated by the StadiumVision Mobile SDK and saved in the app's shared preferences.                                                                                                    |
| Notes            | Android does not provide a consistent and reliable device<br>UUID across all of the Android OS versions supported<br>by the StadiumVision Mobile SDK, so a generated    Consistent and reliable device   Consistent and reliable device |
| Notes            | device UUID is used instead.                                                                                                    |
| Result           | N/A                                                                                                    |

#### Table 2-20 getAppSessionUUID

| Method Signature | <pre>public static String getAppSessionUUID();</pre>                                               |
|------------------|----------------------------------------------------------------------------------------------------|
| Prerequisites    | N/A                                                                                                |
|                  | This method returns the app session UUID that is generated by the StadiumVision Mobile SDK.        |
|                  | This UUID uniquely identifies each time the<br>StadiumVision Mobile SDK is started and is used for |
| Notes            | consistent statistics collection and reporting.                                                    |
| Result           | N/A                                                                                                |

#### Table 2-21 sdkVersion

| Method Signature | public static String sdkVersion;                                      |
|------------------|-----------------------------------------------------------------------|
| Prerequisites    | N/A                                                                   |
| Notes            | This class property contains StadiumVision Mobile SDK version string. |
| Result           | N/A                                                                   |

# **Video Player Activity API Summary**

The SVMVideoPlayerActivity class can be extended and customized. Table 2-22 lists the SVMVideoPlayerActivity API methods.

### Table 2-22 Video Player Activity API Summary

| Return Type | API Method Name     | API Method Description                                                                                    |
|-------------|---------------------|----------------------------------------------------------------------------------------------------|
| SVMStatus   | setVideoSurfaceView | Sets the Android UI "SurfaceView" where video frames will get rendered                                    |
| SVMStatus   | playVideoChannel    | Starts playback of a particular video channel, changing channels on subsequent calls                      |
| SVMStatus   | seekRelative        | Seeks the playback buffer pointer relative to the current playback buffer offset position                 |
| SVMStatus   | seekAbsolute        | Seeks the playback buffer pointer from the head ("live") offset position of the video playback buffer     |
| SVMStatus   | rewindForDuration   | Rewinds the video playback buffer pointer relative to the current playback buffer offset position         |
| SVMStatus   | playLive            | Moves the video playback buffer pointer to the head ("live") offset position in the video playback buffer |
| SVMStatus   | shutdown            | Shuts-down and dismisses the video player Activity                                                        |

#### Table 2-23 setVideoSurfaceView

| Method Signature | public static String sdkVersion;                                      |
|------------------|-----------------------------------------------------------------------|
| Prerequisites    | N/A                                                                   |
| Notes            | This class property contains StadiumVision Mobile SDK version string. |
| Example Usage    |                                                                       |
| Result           | N/A                                                                   |

#### Table 2-24 seekRelative

| Method Signature | <pre>public SVMStatus seekRelative(int durationMs);</pre>                                                                                |
|------------------|----------------------------------------------------------------------------------------------------|
| Prerequisites    | N/A                                                                                                    |
| Notes            | This method moves the video play-head pointer forward and backward in time relative to its current position in the video history buffer. |
| Result           | N/A                                                                                                    |

### Table 2-25 seekAbsolute

| Method Signature | <pre>public SVMStatus seekAbsolute(int durationMs);</pre>                                                                                |
|------------------|----------------------------------------------------------------------------------------------------|
| Prerequisites    | N/A                                                                                                    |
|                  | This method moves the video play-head pointer to beginning of stream; relative to the "live" position.                                   |
|                  | • To play most current live video pass in on offset of zero (0 ms).                                                                      |
|                  | • To play most current live video pass in on offset of zero (0 ms).                                                                      |
| Notes            | • To play video in the past, a positive duration will be used as an offset for rewinding back in time (relative to the "live" position). |
| Result           | N/A                                                                                                    |

### Table 2-26 rewindForDuration

| Method Signature | <pre>public SVMStatus rewindForDuration(int durationMs);</pre>                                                                                                    |
|------------------|----------------------------------------------------------------------------------------------------|
| Prerequisites    | N/A                                                                                                    |
|                  | This method rewinds the video play-head within the video history buffer for the given amount of time (in milliseconds)                                                                                                    |
|                  | • Should a duration be given that is larger than the size of<br>the video history buffer, the StadiumVision Mobile SDK<br>will rewind the video play-head as far as possible                                                              |
| Notes            | • This convenience method acts as a wrapper for the "seekRelative" API method; making the given "durationMs" value negative before calling "seekRelative". For example, "rewindForDuration(20000)" is equivalent to "seekRelative(20000)" |
| Notes            | "seekRelative(-20000)".                                                                                                    |
| Result           | N/A                                                                                                    |

#### Table 2-27 playLive

| Method Signature | <pre>public SVMStatus playLive();</pre>                                                                            |
|------------------|----------------------------------------------------------------------------------------------------|
| Prerequisites    | N/A                                                                                                    |
|                  | This method forwards the video play-head to the starting "live" position at the beginning of the video data buffer |
|                  | • This convenience method acts as a wrapper for the "seekAbsolute" API method; making "playLive()"                 |
| Notes            | equivalent to "seekAbsolute(0)".                                                                                   |
| Result           | N/A                                                                                                    |

#### Table 2-28 shutdown

| Method Signature | <pre>public SVMStatus shutdown();</pre>                                                                                                    |
|------------------|----------------------------------------------------------------------------------------------------|
| Prerequisites    | N/A                                                                                                    |
| Notes            | This method stops video playback of the currently playing video channel by stopping the native player, native decoder, and terminating this Android Activity. |
| Result           | N/A                                                                                                    |

## **SDK Workflow**

# Starting the SDK

Start the Stadium Vision Mobile SDK from the application's main Android launch Activity, as shown in the following example.

```
import com.cisco.svm.app.StadiumVisionMobile;

// app's launch activity 'onCreate' notification
void onCreate() {

    // call the parent method
    super.onCreate();

    // start the StadiumVision Mobile SDK
    StadiumVisionMobile.start();
}
```

# **Getting the Video Channel List**

The Stadium Vision Mobile SDK dynamically receives all of the available channels (via WiFi multicast). The client application gets an array of channel objects (SVMChannel[]) through the "getVideoChannelArray" API call, as shown in the following example:

```
import com.cisco.svm.app.StadiumVisionMobile;
// get the list of available video channels
SVMChannel[] channels = StadiumVisionMobile.getVideoChannelArray();
// display some channel information
```

```
Log.d(TAG, "Channel Name = " + channels[0].name);
Log.d(TAG, "Channel Bandwidth = " + channels[0].bandwidthKbps);
Log.d(TAG, "Channel Body Text = " + channels[0].bodyText);
```

## Presenting the Video Channel List

Each "SVMChannel" video channel object contains all of the information needed to display the channel list to the user. The SVMChannelObject properties and descriptions are shown in Table 2-29.

Table 2-29 SVMChannel Object Properties

| "SVMChannel" Property | Property Description                                       |
|-----------------------|------------------------------------------------------------|
| "name"                | The name of the video channel                              |
| "bandwidthKbps"       | The data bandwidth consumed by the video channel (in kbps) |
| "sessionNum"          | The session number of the channel                          |
| "channelText"         | The complete text description of the video channel         |

## Playing a Video Channel

The following example shows playing a video channel, and performs the following actions:

- Selects a channel from the locally saved channel list
- Starts video playback of the channel by launching the custom video player Activity ("MyVideoPlayer")

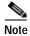

The "SVMChannel" object is parcelable (instances can be written to and restored from a parcel).

## Seeking Within the Video Buffer

The last 30 seconds of played video is stored in device RAM. The following example shows jumping backwards 20 seconds in the video buffer (instant replay):

```
public class MyVideoPlayerActivity extends SVMVideoPlayerActivity {
    // seek backwards 20 seconds in the video buffer
    super.seekRelative(-20000);
}
The following example shows jumping back to the top of the video buffer ("live" video playback):
public class MyVideoPlayerActivity extends SVMVideoPlayerActivity {
    // seek to the top of the video buffer (0 ms offset)
    super.seekAbsolute(0);
}
```

## **Setting the Video Dimensions**

The video region is rendered within a SurfaceView. The video region is configured using standard Android layout XML files. The video region can be set to full screen or to specific pixel dimensions

## **Fullscreen Video Layout**

The XML layout file below shows how to configure the video 'SurfaceView' to fill the entire screen, as shown in the following example:

```
<?xml version="1.0" encoding="utf-8"?>
<RelativeLayout
   xmlns:android="http://schemas.android.com/apk/res/android"
   android:layout_width="fill_parent"
   android:layout_height="fill_parent"
   android:background="@drawable/black">

   <SurfaceView
        android:id="@+id/videoSurfaceView"
        android:layout_width="fill_parent"
        android:layout_height="fill_parent"
        android:layout_height="fill_parent"
        android:layout_centerInParent="true">
        </SurfaceView>
</RelativeLayout>
```

## Partial-Screen Video Layout

The XML layout file below shows how to configure the video 'SurfaceView' to specific pixel region, as shown in the following example:

```
<?xml version="1.0" encoding="utf-8"?>
<RelativeLayout
   xmlns:android="http://schemas.android.com/apk/res/android"
   android:layout_width="fill_parent"
   android:layout_height="fill_parent"
   android:background="@drawable/black">

   <SurfaceView
        android:id="@+id/videoSurfaceView"
        android:layout_width="320px"
        android:layout_height="240px"
        android:layout_centerInParent="true">
        </SurfaceView>
</RelativeLayout>
```

## **Getting the Data Channel List**

The StadiumVision Mobile SDK dynamically receives all of the available data channels (via WiFi multicast). The client application gets an array of channel objects (SVMChannel[]) through the "getDataChannelArray" API call, as shown in the following example:

```
import com.cisco.svm.app.StadiumVisionMobile;

// get the list of available data channels
SVMChannel[] channels = StadiumVisionMobile.getDataChannelArray();

// display some channel information
Log.d(TAG, "Channel Name = " + channels[0].name);
Log.d(TAG, "Channel Bandwidth = " + channels[0].bandwidthKbps);
Log.d(TAG, "Channel Body Text = " + channels[0].bodyText);
```

## **Observing a Data Channel**

Any data channel can be observed by registering a class to receive callbacks for all data received on that channel. The registered class needs to implement the "ISVMDataObserver" interface, as shown in the following example:

```
import com.cisco.svm.data.ISVMDataObserver;
public class MyDataViewerActivity extends Activity implements ISVMDataObserver {
    ...
}
```

The "onData" method is called to push the received data to the registered class, as shown in the following example:

```
public void onData(String channelName, byte[] data) {
    // display the received data parameters
    Log.d(TAG, "DATA CALLBACK: " +
        "channel name = " + channelName + ", " +
        "data length = " + data.length);
}
```

## **Activity Life-Cycle Notifications**

The client app needs to notify the Stadium Vision Mobile SDK of it's life-cycle notifications. This allows the Stadium Vision Mobile SDK to automatically shutdown and restart as needed. Each client Activity needs to forward its life-cycle notifications, as shown in the following example:

```
import com.cisco.svm.app.StadiumVisionMobile;

void onPause() {
    // notify the cisco sdk of the life-cycle event
    StadiumVisionMobile.onPause();
}

void onResume() {
    // notify the cisco sdk of the life-cycle event
    StadiumVisionMobile.onResume();
```

# **Video Player Customization**

This section describes customizing the video player.

#### **Default Cisco Video Player**

The default Cisco video player has the following features:

- Implemented as a separate Android "Activity"
- · Supports fullscreen and partial-screen video views

- · Renders video frames using an Android "SurfaceView"
- · Customizable by extending the "SVMVideoPlayerActivity" class
- · Uses a customized video player

Figure 2-5 Default Cisco Video Player

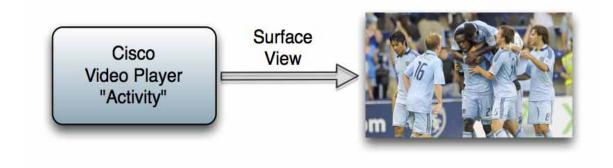

#### **Customized Video Player**

The customized video play extends the "SVMVideoPlayerActivity" base class, as shown below:

```
import com.cisco.sv.media.SVMVideoPlayerActivity;
public class MyVideoPlayer extends SVMVideoPlayerActivity {
}
```

Figure 2-6 SVMVideoPlayerActivity API

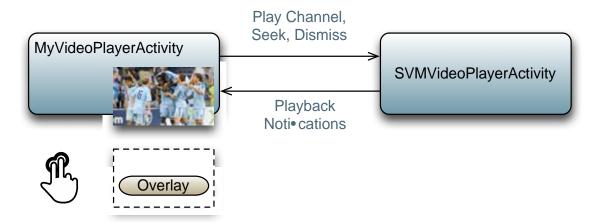

You need to register the new custom Activity in "AndroidManifest.xml, as shown below:

## **Cisco Demo Customized Video Player**

The Cisco demo video player:

- Implemented as "MyVideoPlayerActivity"
- Extends the "SVMVideoPlayerActivity" class
- · Handles all video overlays and gestures
- Uses standard Android XML layout files ("layout/player.xml")

The video player's XML layout file defines:

- The "SurfaceView" video rendering area
- Any transparent video overlays
- Play / Pause / Rewind button graphic files
- Animations used to show / hide the transport controller

# Configuration

The following section describes the required configuration.

## **Configuration Files**

There are three configuration files that must be bundled with any Android app using the Stadium Vision Mobile SDK.

Table 2-30 Configuration Files

| Config File Name | Description                                                                                                    |
|------------------|----------------------------------------------------------------------------------------------------|
| "cisco_svm.cfg"  | StadiumVision Mobile SDK configuration file that contains the "Field-of-Use" parameters and some optional WiFi network debugging information. The three "field-of-use" properties in the "cisco_svm.cfg" configuration file that need to be configured for each StadiumVision Mobile application are:  • Venue Name  • Content Owner  • App Developer |
| "vompPlay.cfg"   | Video decoder config file that contains the tuned decoding parameters. These settings should never be changed. Any changes could result in poor video or audio playback.                                                                                                    |
| "voVidDec.dat"   | Video decoder license file.                                                                                                    |

An example set of fields in the "cisco\_svm.cfg" file is shown below. These fields must match the channel settings in the Cisco "Streaming Server" for the channels to be accessible by the application.

```
{
    "license": {
        "venueName": "Stadium-A",
        "contentOwner": "Multi-Tenant Team-B",
        "appDeveloper": "Vendor-C"
    }
}
```

## WiFi AP Info Configuration (Optional)

The "cisco\_svm.cfg" config file can optionally include an array of WiFi AP information that will be used by the StadiumVision Mobile SDK for statistics reporting if available. Below is an example WiFi AP info entry in the "cisco\_svm.cfg" config file:

# Integration

## **Client Application Integration Overview**

This section describes customizing the Stadium Vision Mobile application, and contains the following subsections:

- Cisco Stadium Vision Mobile Android API Summary, page 2-412
- Integration Checklist, page 2-20
- Customer Application Roles, page 2-20

Figure 2-7 Cisco StadiumVision Mobile Integration Overview

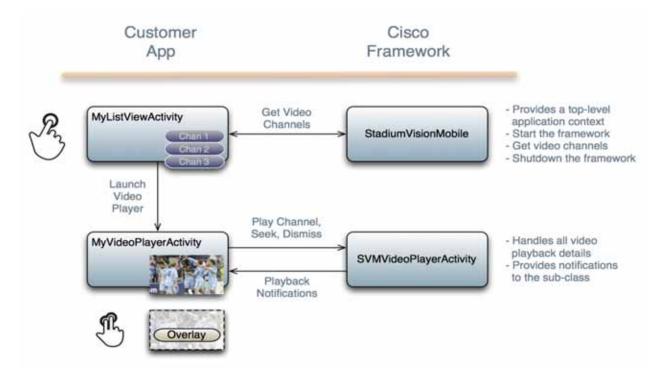

## **Integration Checklist**

- 1. Supported Android OS Version
  - Set the app's Android version target to v2.1u1 or above
- 2. Android App Permissions
  - Add the required permissions to "AndroidManifest.xml"
- 3. Copy Config Files
  - Add the config files to the app's "assets" folder
- 4. Copy Libraries
  - Add the Java and native libraries to the app's "libs" folder
- 5. Set a Video "SurfaceView"
  - Add a "SurfaceView" to the player Activity's layout XML file
- **6**. Life-Cycle Notifications
  - Forward life-cycle notifications to the Stadium Vision Mobile SDK
- 7. Android Project Build Paths
  - Set the project build path to include the Jar files in "./libs/"

## **Customer Application Roles**

Figure 2-8 illustrates the roles of the customer application. The application must specify:

- Getting the list of video channels
- Displaying the list of video channels
- · Handling user gestures for selecting video channels
- · Adding video overlays and layouts
- Handling user gestures to control video overlay

Figure 2-8 Customer Application Responsibilities

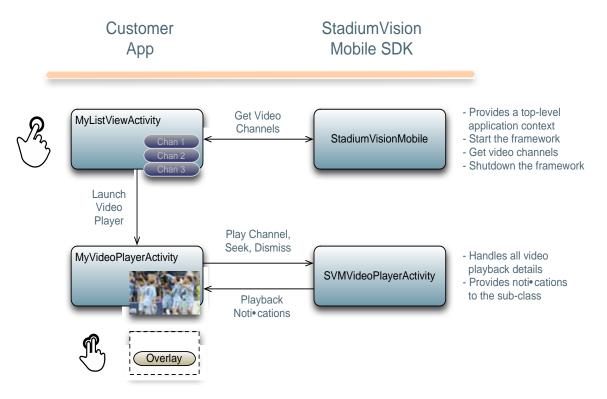

### **Android Permissions**

The following Android permissions are needed by the Stadium Vision Mobile SDK. Each permission is set in the "Android Manifest.xml" file.

```
<uses-permission android:name="android.permission.WAKE_LOCK" />
<uses-permission android:name="android.permission.WRITE_EXTERNAL_STORAGE" />
<uses-permission android:name="android.permission.INTERNET" />
<uses-permission android:name="android.permission.ACCESS_WIFI_STATE" />
<uses-permission android:name="android.permission.CHANGE_WIFI_STATE" />
<uses-permission android:name="android.permission.CHANGE_WIFI_MULTICAST_STATE" />
```

#### **SDK Java Libraries**

Each Java JAR library needs to be included in the Android app's "libs" folder, as shown in the following example.

- · Cisco StadiumVision Mobile Android SDK
- Apache HTTP Client 4.1

#### Jackson JSON 1.8.1

```
./libs/StadiumVisionMobile.jar
./libs/httpclient-4.1.1.jar
./libs/httpcore-4.1.jar
./libs/httpmime-4.1.1.jar
./libs/jackson-core-lgpl-1.8.1.jar
./libs/jackson-mapper-lgpl-1.8.1.jar
```

### **SDK Native Libraries**

Each library needs to be included in the Android app's "libs/armeabi" folder.

```
./libs/armeabi/libsvm-android.a
./libs/armeabi/libvoAACDec.so
./libs/armeabi/libvoAACDec_v7.so
./libs/armeabi/libvoH264Dec.so
./libs/armeabi/libvoH264Dec_v7.so
./libs/armeabi/libvoLiveSrcCTS.so
./libs/armeabi/libvoLiveSrcCTS_v7.so
./libs/armeabi/libvoMMCCRRS.so
./libs/armeabi/libvoMMCCRRS_v7.so
./libs/armeabi/libvoTsParser.so
./libs/armeabi/libvoTsParser_v7.so
./libs/armeabi/libvoVidDec.so
./libs/armeabi/libvojni_svmobile.so
./libs/armeabi/libvojni_vome2_sw_v20.so
./libs/armeabi/libvojni_vome2_sw_v22.so
./libs/armeabi/libvojni_vome2_sw_v23.so
./libs/armeabi/libvojni_vome2_sw_v30.so
./libs/armeabi/libvojni_vome2_sw_v31.so
./libs/armeabi/libvompEngn.so
```

#### **Android Project Classpath**

To add Java JAR files to your Eclipse project, use the following steps:

- Step 1 Right-click your project in Eclipse
- Step 2 Select "Properties"
- Step 3 Select "Java Build Properties"
- Step 4 Select "Add JARs"
- Step 5 Add each of the Java JAR files listed in Adding Java JAR Files in Eclipse 14.

Figure 2-9 Adding Java JAR Files in Eclipse

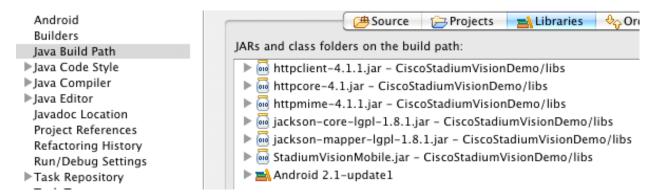

Your "classpath" file should look like the following example:

#### **App Obfuscation Using ProGuard**

If you choose to obfuscate your application with ProGuard, consider the following points:

- Use the latest version of ProGuard (which is version 4.7 as of August, 2012)
- If a crash takes place that you would like Cisco to analyze, please run retrace.jar on the stack trace output with your map file before sending us the un-winded stack trace file.
- Specify our libraries as input jars with "-libraryjars". See the example below and remember to modify the paths as needed:

```
-libraryjars ./libs/httpclient-4.1.1.jar

-libraryjars ./libs/httpcore-4.1.jar

-libraryjars ./libs/httpmime-4.1.1.jar

-libraryjars ./libs/jackson-core-lgpl-1.8.1.jar

-libraryjars ./libs/jackson-mapper-lgpl-1.8.1.jar

-libraryjars ./libs/StadiumVisionMobile.jar

-libraryjars ./libs/StadiumVisionMobileSender.jar
```

If you extend or implement any of our classes or interfaces please specify that in the config file,, as shown in the following example:

```
-keep public class * extends com.cisco.svm.data.ISVMDataObserver
Specify the following in the configuration file, to work with our JARS, as it prevents the
StadiumVision Mobile JARS from being obfuscated:
-keep public class com.xxxxxx.vome.*
  public protected private *;
}
```

```
-keep public class com.cisco.** { public protected private *; }
#for the Jackson library
-keepattributes *Annotation*, EnclosingMethod
-keepnames class org.codehaus.jackson.** { *; }
```

If ProGuard complains about "joda.org.time" and you have included the library as well as the configuration options above, you can ignore the warnings with the "–ignorewarnings" flag.

Cisco recommends not obfuscating all the classes that implement or extend the basic Android classes. The following ProGuard configuration is not meant to be a complete configuration, but rather a minimum:

```
-keep public class * extends android.app.Activity
-keep public class * extends android.app.Application
-keep public class * extends android.app.Service
-keep public class * extends android.content.BroadcastReceiver
-keep public class * extends android.content.ContentProvider
-keep public class * extends android.app.backup.BackupAgentHelper
-keep public class * extends android.preference.Preference
-keep public class com.android.vending.licensing.ILicensingService
-keepclasseswithmembernames class * {
   native <methods>;
-keepclasseswithmembers class * {
   public <init>(android.content.Context, android.util.AttributeSet);
-keepclasseswithmembers class * {
   public <init>(android.content.Context, android.util.AttributeSet, int);
-keepclassmembers class * extends android.app.Activity {
  public void *(android.view.View);
-keepclassmembers enum * {
   public static **[] values();
   public static ** valueOf(java.lang.String);
-keep class * implements android.os.Parcelable {
 public static final android.os.Parcelable$Creator *;
```

#### Channel ListView Activity Example

The following example illustrates the following actions:

- · Periodically obtains the list of available video channels
- Updatse the Activity's ListView with the channel list
- · Plays the video channel selected in the ListView

```
intent.setClass(MyActivity.this, MyVideoPlayer.class);
intent.addFlags(Intent.FLAG_ACTIVITY_NEW_TASK);
startActivity(intent);
}
});
```

Introduction to Cisco StadiumVision Mobile API for Google Android